## My Adventure

Tiago Costa | Rui Pereira | Miguel Moreira

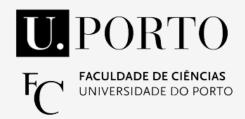

### Overview

2D game development tool

Drag-and-drop actor placement

Visual programming language to create gameplay mechanics

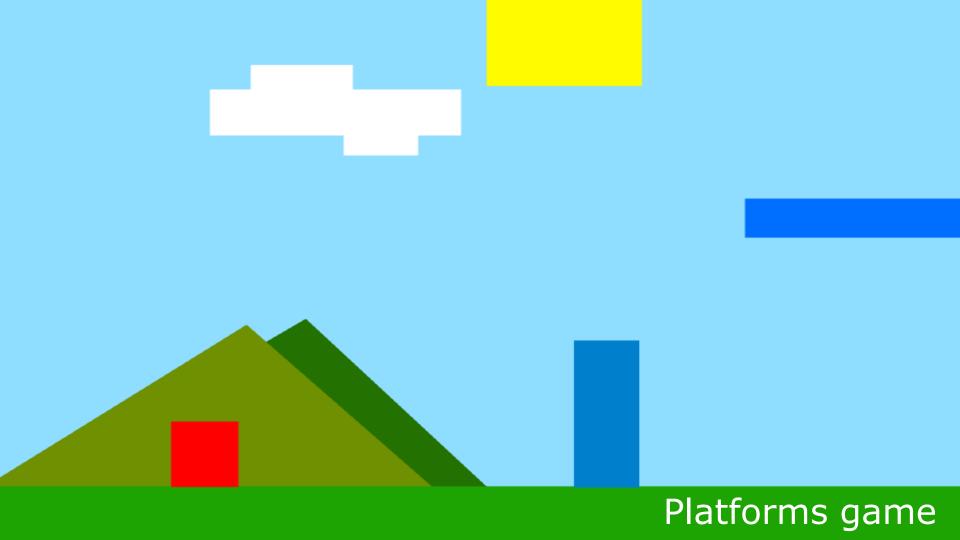

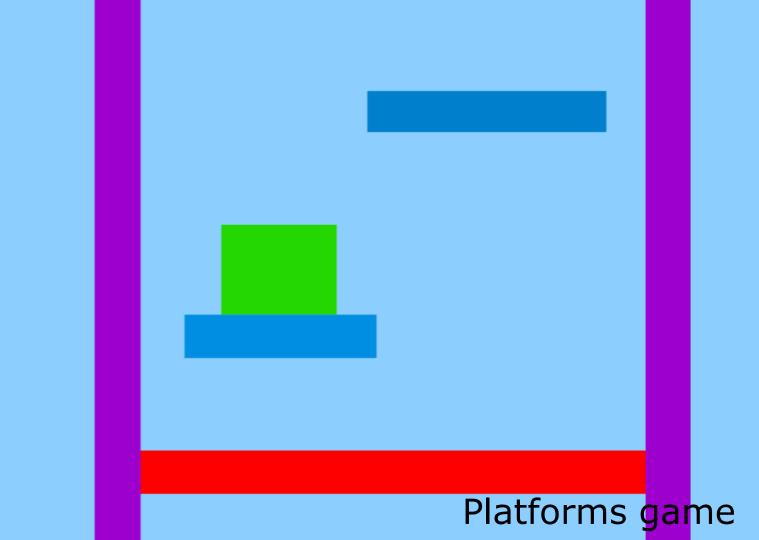

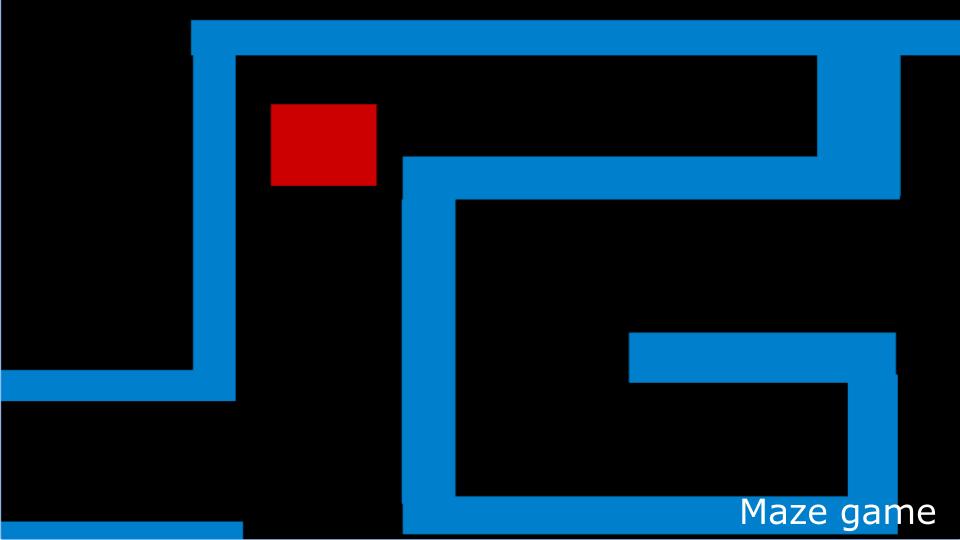

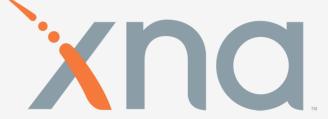

• C#

No level editor

```
Process: [7208] iexplore.exe
                                    ▼ Jifecycle Events ▼ Thread: [3532] Main Thread
                          app.ts + X
app.css
            index.html
  SimpleGame (class)
  ⊟class SimpleGame
                       ▶ ∅ [Methods]
                       ▶ proto
        constructor()
                         codePaused false
            this.game
                                              600, Phaser.AUTO, 'content', { preload: thi
                         paused
                                       false
                          antialias
                                       true
        game: Phaser.6
        preload()
                                            phaser-logo-small.png');
            this.game.
                                       {....}
                        create() {
                                            l", fill: "#ff0044", align: "center" };
            var style
            this.game.
                                            style);
    window.onload = () => {
        var game = new SimpleGame();
```

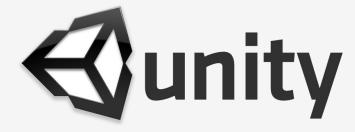

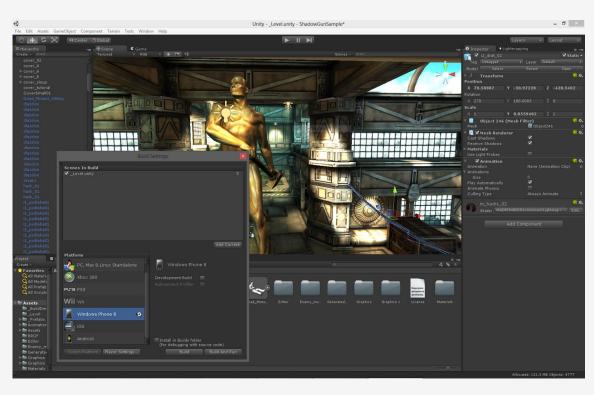

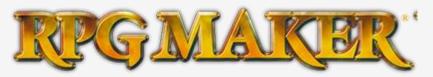

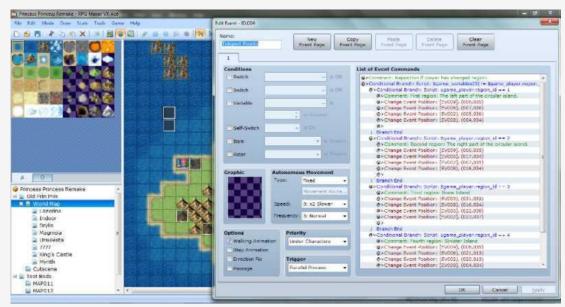

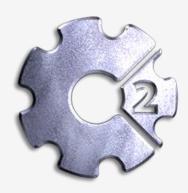

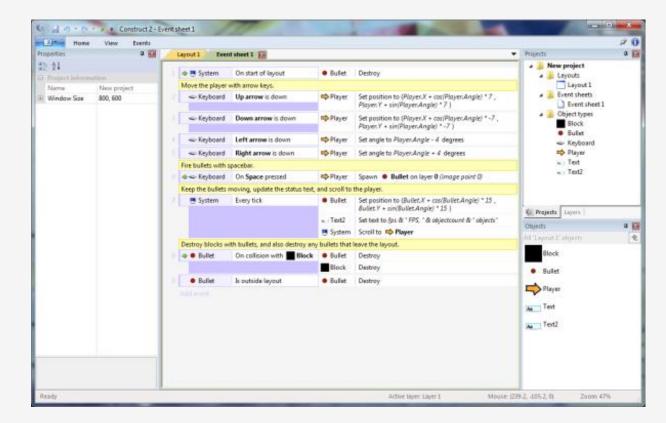

#### LittleBigPlanet

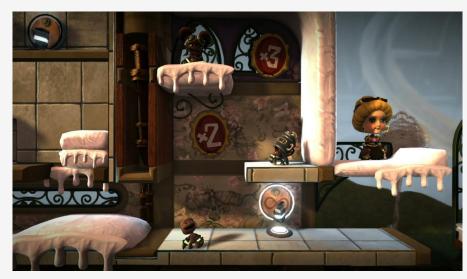

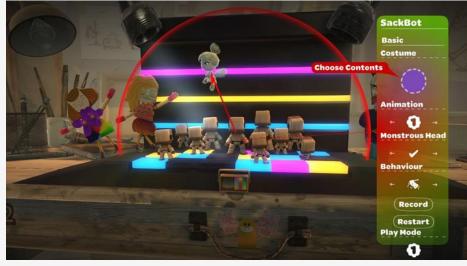

#### Kodu

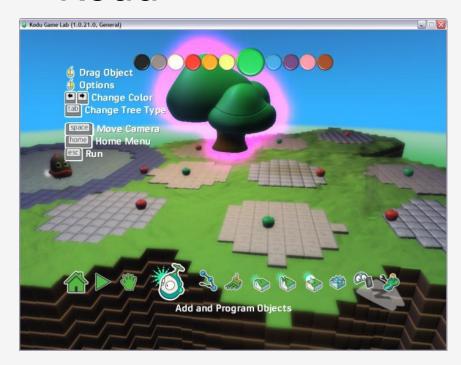

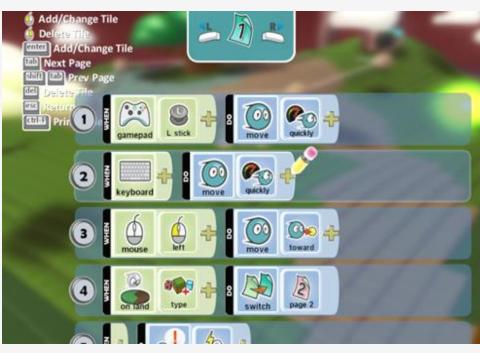

#### Scratch

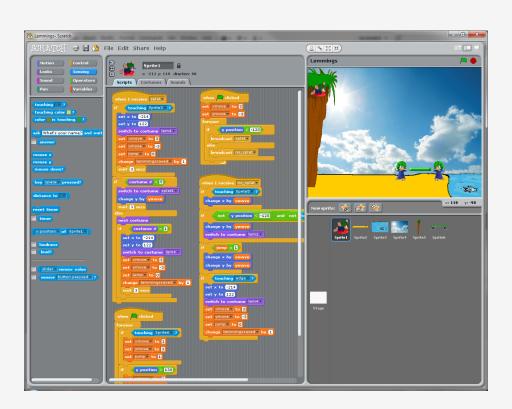

## Challenge

Create a tool to:

develop 2D games in under 10 minutes

no programming experience required

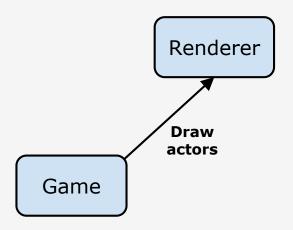

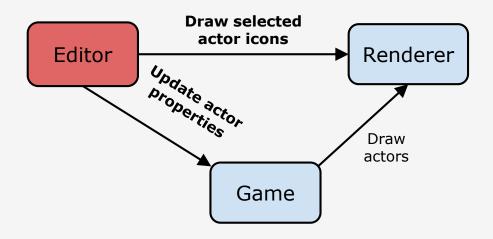

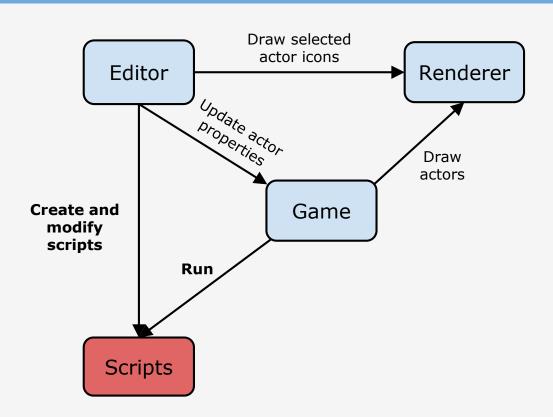

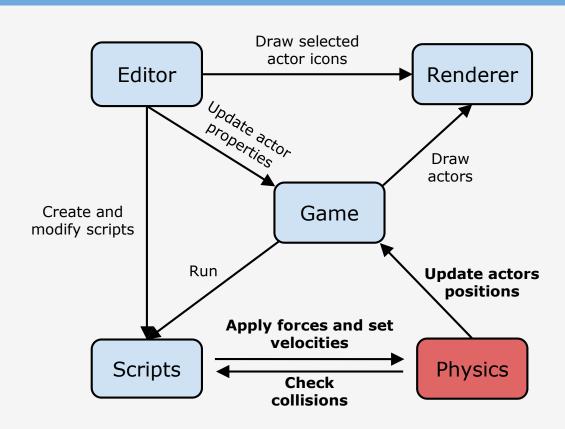

#### Game

#### **Actors:**

- Name
- Class identify collisions between actors
- Color
- Type background, dynamic, kinematic or static
- Script defines the behaviour of this actor

| Game customization      | Actor customization | Scripts |
|-------------------------|---------------------|---------|
| Start                   |                     |         |
| Download game           |                     |         |
| Choose File No file cho | sen                 |         |
| Player: Choose actor    | •                   |         |
| Background color:       |                     |         |
|                         |                     |         |
| Gravity:                |                     |         |
| -10                     |                     |         |
| View distance:          |                     |         |
| 20                      |                     |         |

| Game customization      | Actor | customization | Scripts |
|-------------------------|-------|---------------|---------|
| Start                   |       |               |         |
| Download game           |       |               |         |
| Choose File No file cho | sen   |               |         |
| Player: Choose actor    | •     |               |         |
| Background color:       |       |               |         |
| Gravity:                |       |               |         |
| -10                     |       |               |         |
| View distance:          |       |               |         |

| Game customization      | Actor customization | Scripts |
|-------------------------|---------------------|---------|
| Start                   |                     |         |
| Download game           | 2                   |         |
| Choose File No file cho | osen                |         |
| Player: Choose actor    | •                   |         |
| Background color:       |                     |         |
| Gravity:                |                     |         |
| -10                     |                     |         |
| View distance:          |                     |         |
| 20                      |                     |         |

| Game customization      | Actor customization | Scripts |
|-------------------------|---------------------|---------|
| Start                   |                     |         |
| Download game           | 2                   |         |
| Choose File No file cho | osen                |         |
| Player: Choose actor    | <u>•</u>            |         |
| Background color:       |                     |         |
|                         |                     |         |
| Gravity:                |                     |         |
| Gravity:                |                     |         |
| -                       |                     |         |

| Game customization      | Actor co | ustomization | Scripts |
|-------------------------|----------|--------------|---------|
| Start                   |          |              |         |
| Download game           | •        |              |         |
| Choose File No file cho | sen      |              |         |
| Player: Choose actor    | •        |              |         |
| Background color:       |          |              |         |
| Gravity:                |          |              |         |
| -10                     |          |              |         |
| View distance:          |          | -            |         |
| 20                      |          |              |         |

| Game customization      | Actor co | ustomization | Scripts |
|-------------------------|----------|--------------|---------|
| Start                   |          |              |         |
| Download game           | 2        |              |         |
| Choose File No file cho | sen      |              |         |
| Player: Choose actor    | •        |              |         |
| Background color:       |          |              |         |
| Gravity:                |          |              |         |
| -10                     |          |              |         |
| View distance:          |          |              |         |
| 20                      |          |              |         |

• Drag-and-drop:

Position

Scale

Rotate

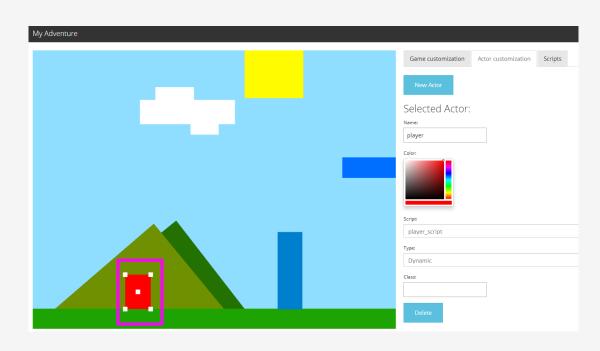

• Drag-and-drop:

Position

Scale

Rotate

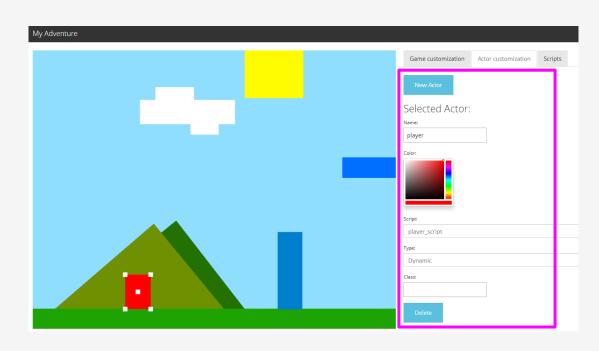

#### Renderer

Orthographic projection

Draw colored rectangles

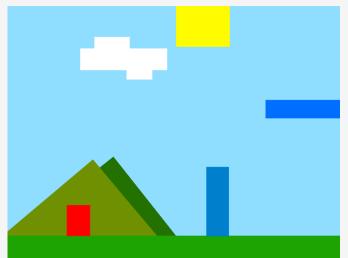

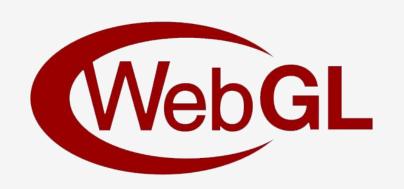

## Projection

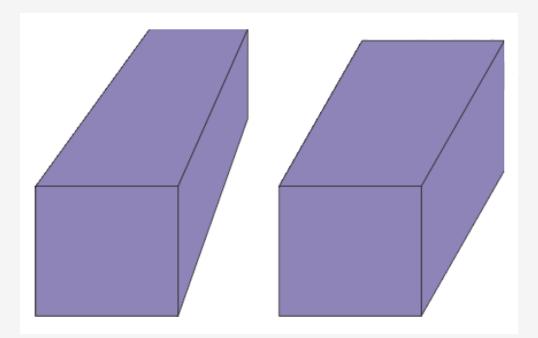

Perspective vs Orthographic projection

#### Renderer

Orthographic projection

Draw colored rectangles

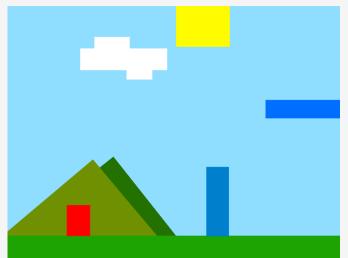

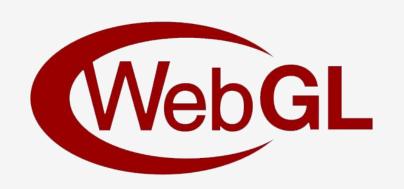

### Renderer

Orthographic projection

Draw colored rectangles

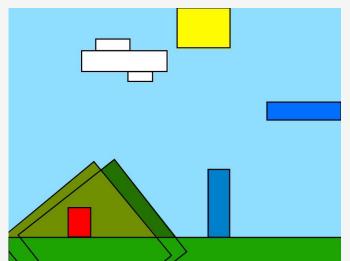

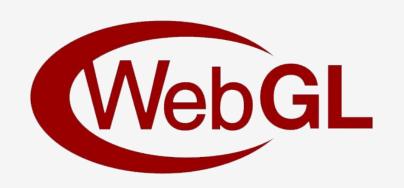

## Physics

Game actors linked to physics bodies

Physics bodies can be:

- Dynamic
  - Apply forces
- Kinematic
  - Set velocity
- Static

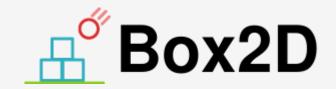

Game Actor ------ Script

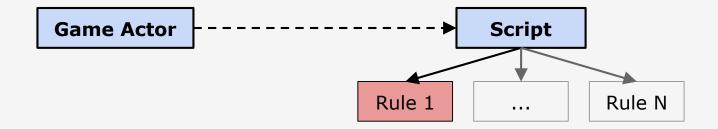

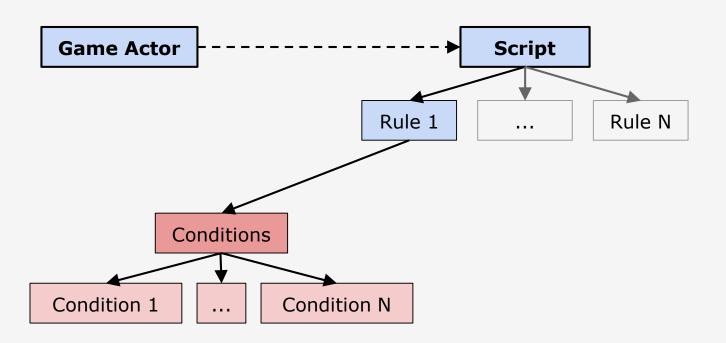

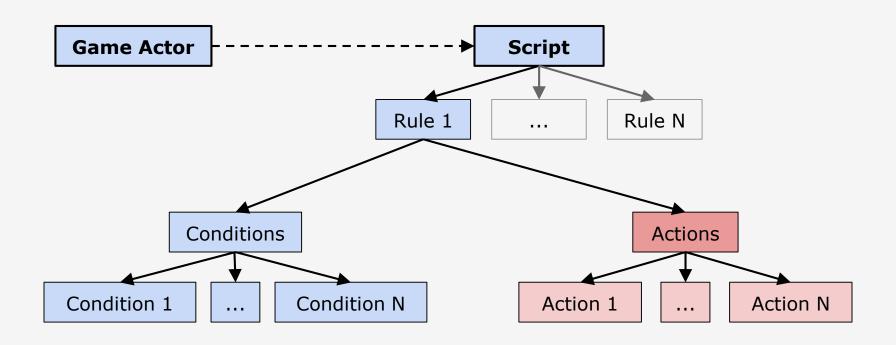

- Conditions
  - If Key Pressed
  - If Collision (Actor class, Side)

- Conditions
  - If Key Pressed
  - If Collision (Actor class, Side)

Can be inverted

- If <u>NOT</u> Key Pressed
- o If NOT Collision

- Conditions
  - If Key Pressed
  - If Collision (Actor class, Side)

#### Can be inverted

- If <u>NOT</u> Key Pressed
- o If NOT Collision

#### Actions

- Move to
- Apply force
- Set velocity (X/Y/Both)
- Destroy

#### **Player movement:**

- Rule 1 (move left):

#### Conditions:

• <u>If Key pressed</u>: LEFT

#### Actions:

Set Velocity (X): -10

#### **Player movement:**

- Rule 1 (move left):

Conditions:

• If Key pressed: LEFT

Actions:

• Set Velocity (X): -10

- Rule 2 (move right):

Conditions:

• <u>If Key pressed</u>: RIGHT

Actions:

• Set Velocity (X): 10

- Rule 3 (stand still):

#### Conditions:

- If NOT Key pressed: LEFT
- If NOT Key pressed: RIGHT

#### Actions:

Set Velocity (X): 0

- Rule 4 (jump):

#### Conditions:

- If Key pressed: UP
- If Collision: Side -> Bottom

#### Actions:

• <u>Apply Force</u>: (0,500)

## Live Demo

### Conclusions

Develop games in under 10 minutes

 Visual programming language allows the implementation of different gameplay mechanics

# Questions